# **Using e-GGRT to Prepare Your Subpart OO Report for RY2015 and Later**

**Starting in RY2015 Subpart OO reporting forms are parsed by the e-GGRT application and the data from each of reporting form tabs are aggregated by greenhouse gas to calculate the net supply of each GHG to the US. This page provides an overview of Subpart OO reporting of the report upload and net supply calculation used by e-GGRT.**

Once you have added Subpart OO to the list of subparts you will report and clicked on the "Open" link next to Subpart OO you will see the following screen:

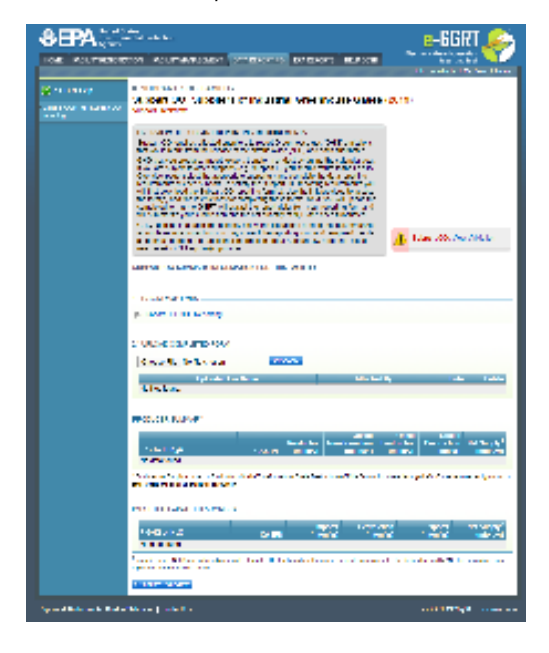

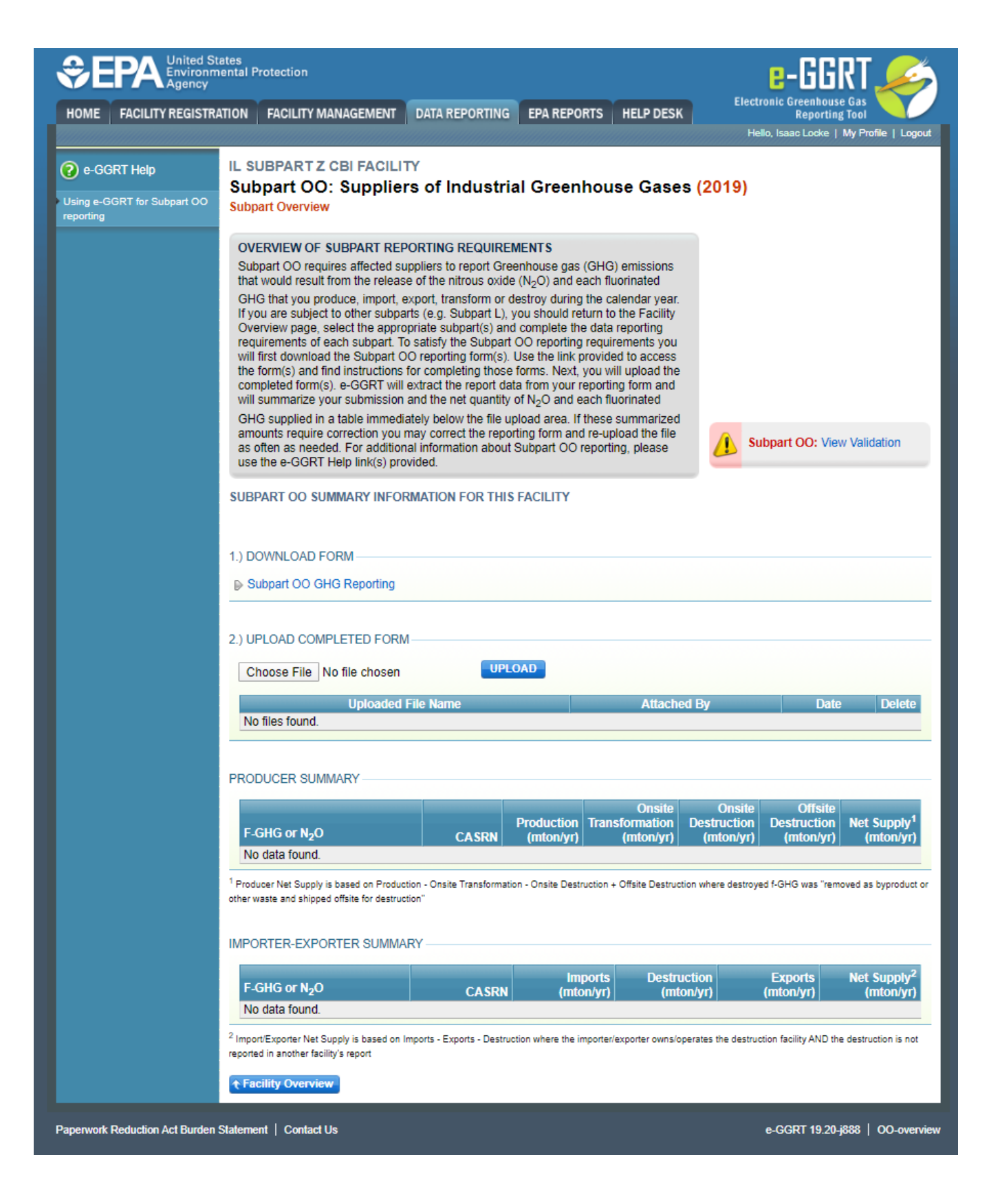

Please see [Reporting Form Instructions](https://ccdsupport.com/confluence/display/TBSAND/Reporting+Form+Instructions) on downloading the blank reporting form and uploading the completed reporting form.

#### **Completed Producer Summary**

If a facility uploads a reporting form for Producers, Transformers, and Destroyers, after a successful upload, the file name, owner, and date will appear as pictured below. Additionally, each F-GHG or N2O listed in the form will appear in a separate row, with other pertinent information. These data will be aggregated by GHG from the Production, Onsite Transformation, Onsite Destruction, Offsite Transformation, and Offsite Destruction tabs on the reporting form. E-GGRT will calculate the net supply using the following formula:

**Producer Net Supply = Production - Onsite Transformation - Onsite Destruction + Offsite Transformation + Offsite Destruction where the destroyed f-GHG or f-HTF was "removed as a byproduct or other waste and shipped offsite for destruction"**

These aggregated data are presented in the Producer Summary section of the Upload page. Users should check this information against the inputs to the reporting form for accuracy.

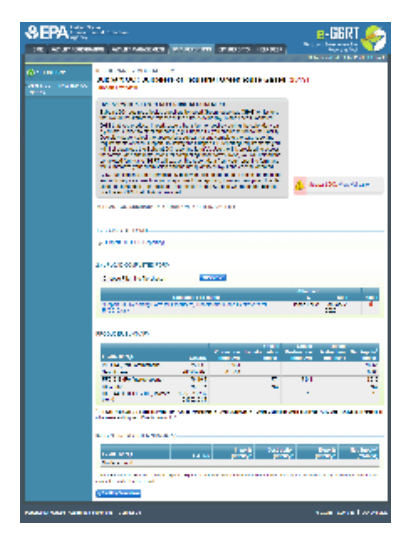

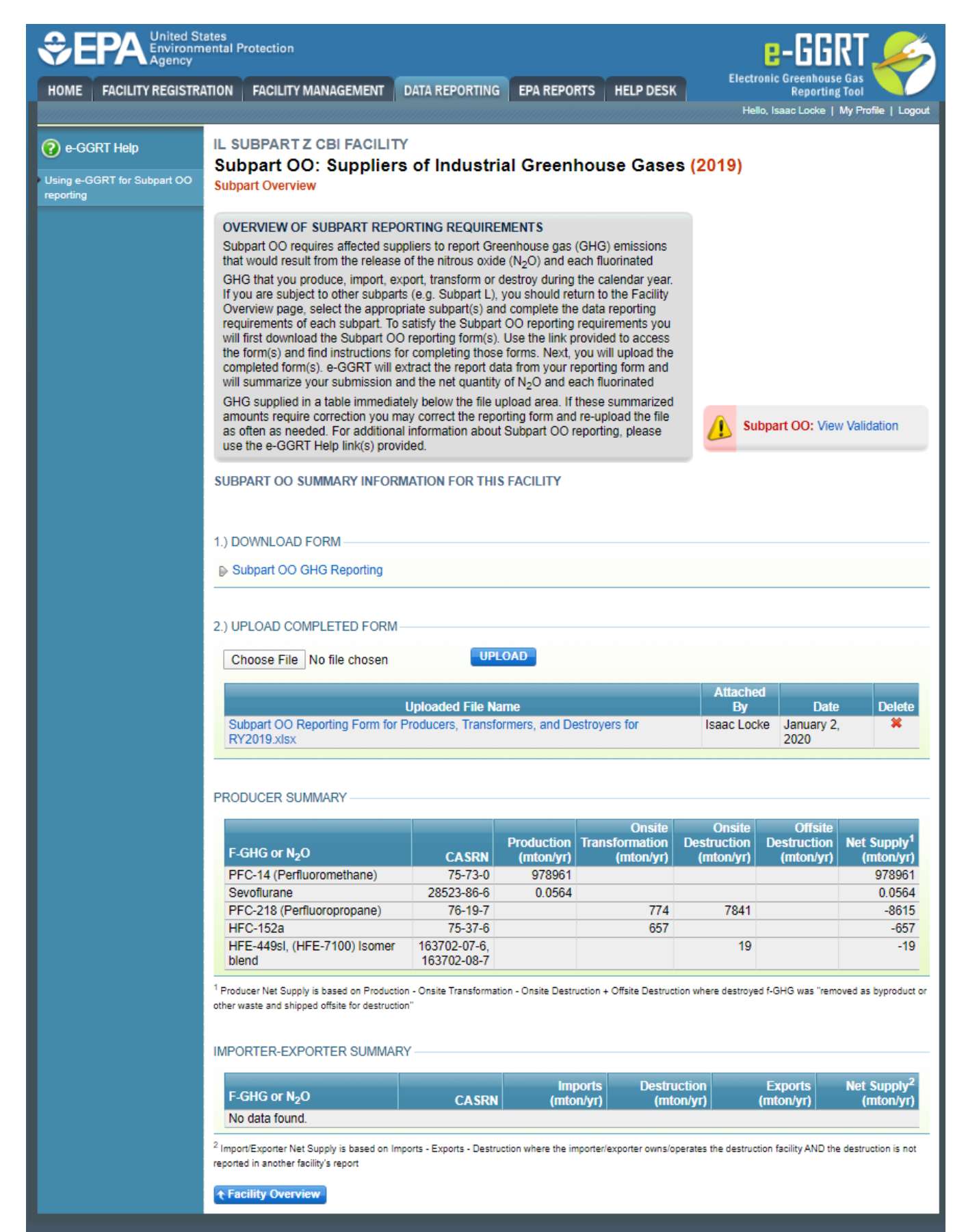

Paperwork Reduction Act Burden Statement | Contact Us

e-GGRT 19.20-j888 | OO-overview

### **Completed Importer-Exporter Summary**

If a facility uploads a reporting form for Importers and Exporters after a successful upload, the file name, owner, and date will appear as pictured below. Additionally, each F-GHG or N2O listed in the form will appear in a separate row, with other pertinent information. These data will be aggregated by GHG from the Imports, Import Destruction, Import Transformation, and Exports tabs on the reporting form. E-GGRT will calculate the net supply using the following formula:

**Importer-Exporter Net Supply = Imports - Exports - Destruction where the importer/exporter owns/operates the destruction facility AND the destruction is not reporting in another facility's report**

These aggregated data are presented in the Importer-Exporter Summary section of the Upload page. Users should check this information against the inputs to the reporting form for accuracy.

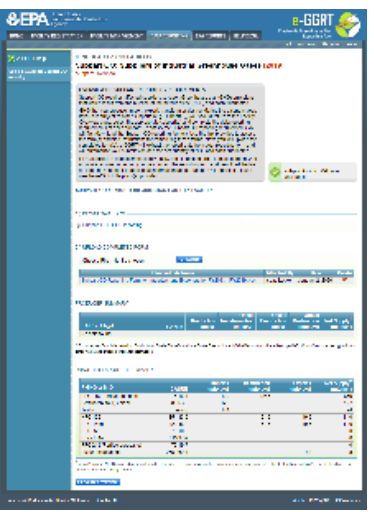

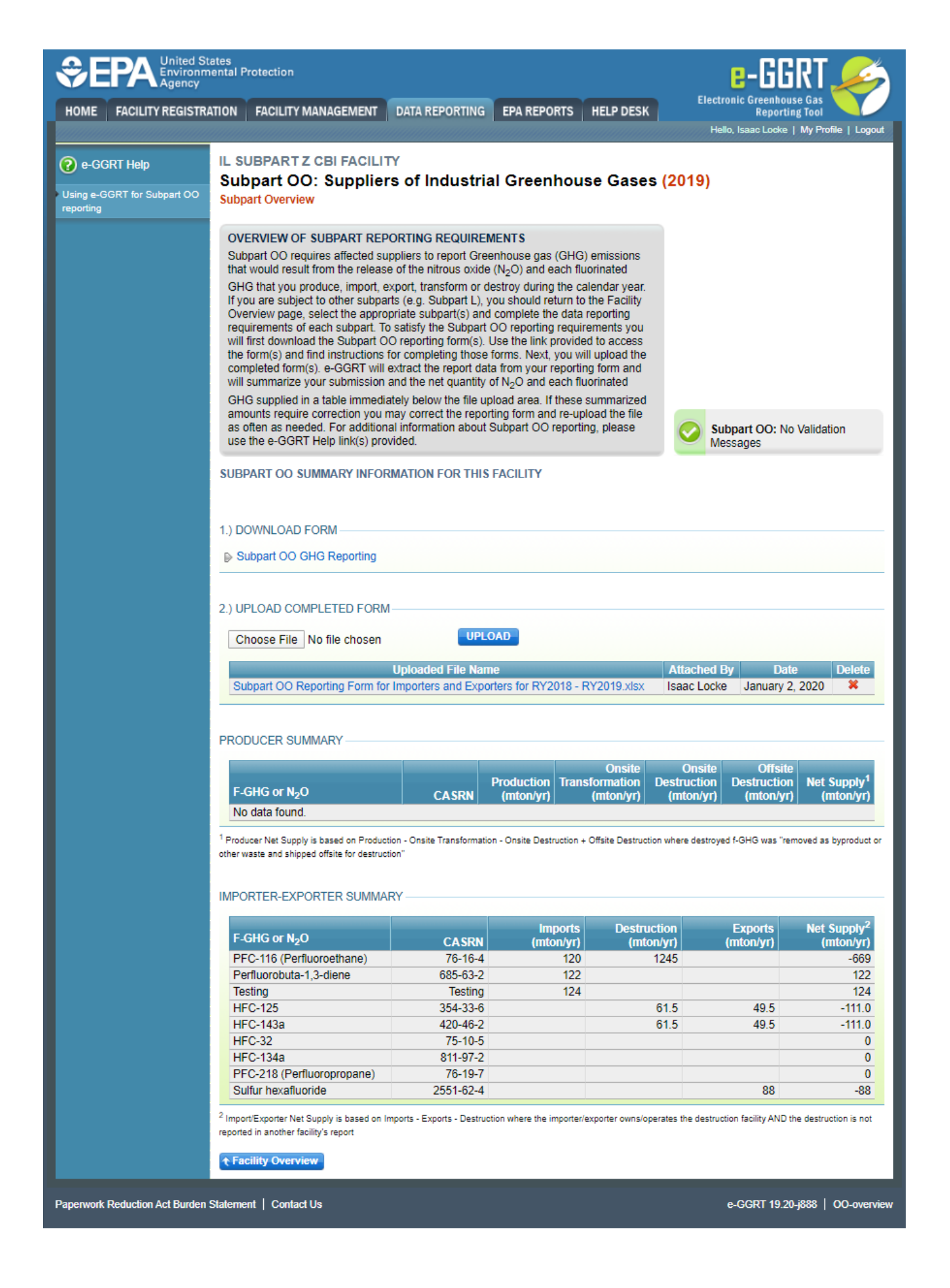

## **Completed Producer and Importer-Exporter Summary**

If a facility uses BOTH the reporting form for Importers and Exporters, and the form for Producers, Transformers, and Destroyers, once each for has been completed, the file can be uploaded one at a time via the blue UPLOAD button. After each successful upload, the file name, owner, and date will appear as pictured below.

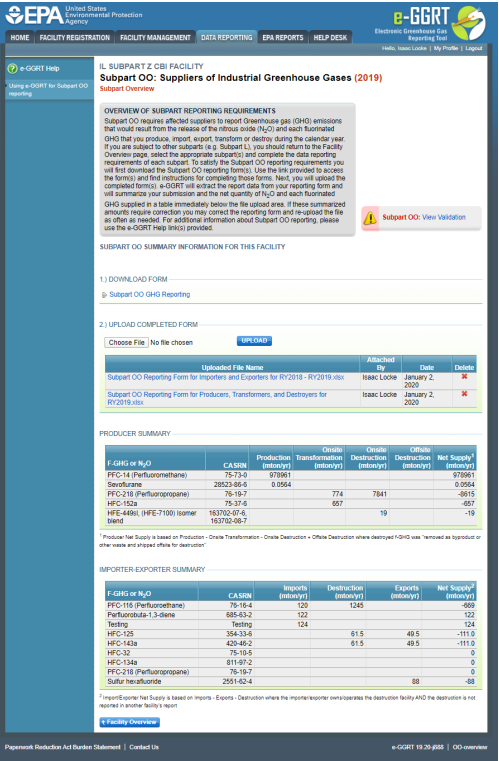

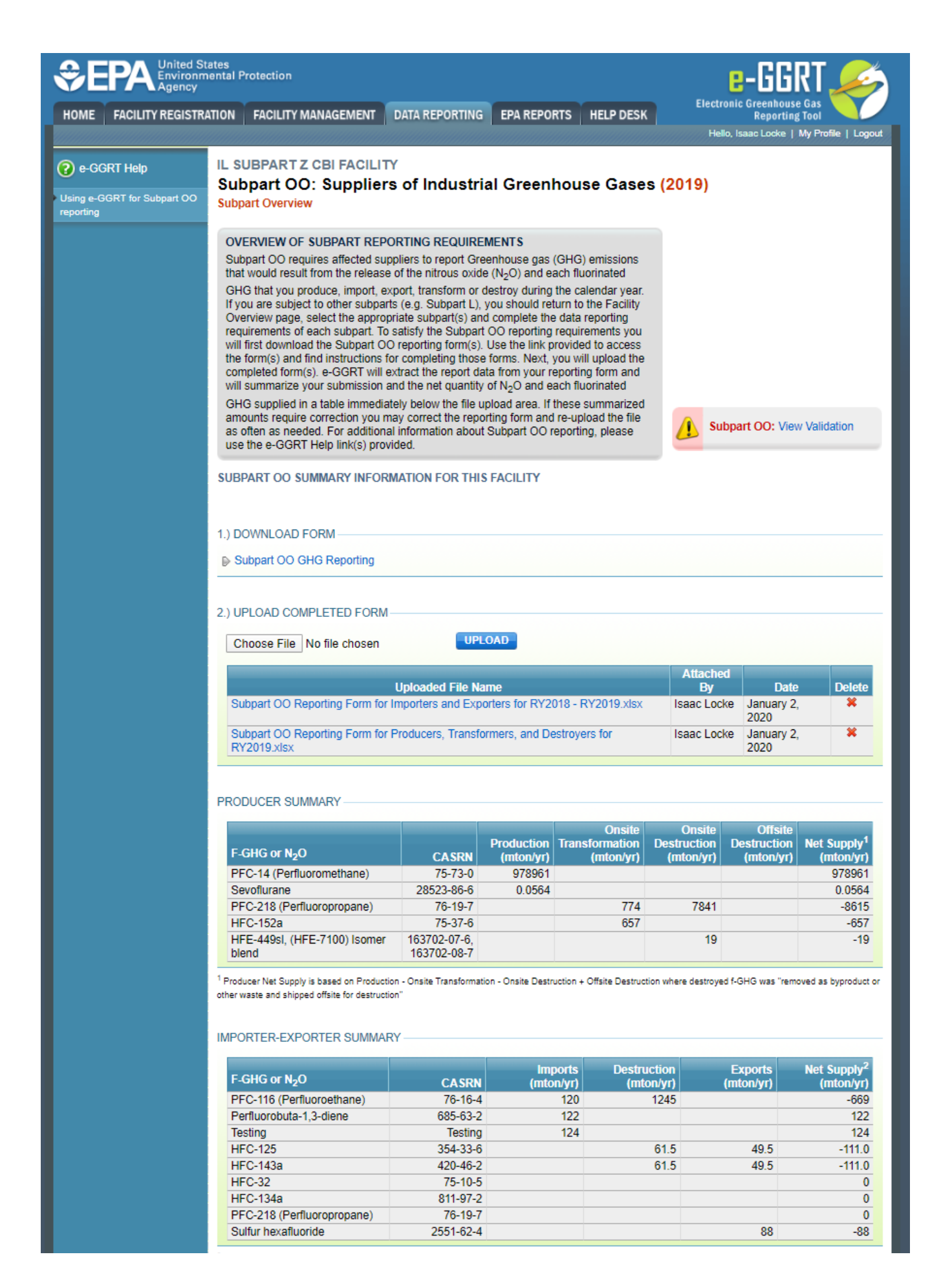

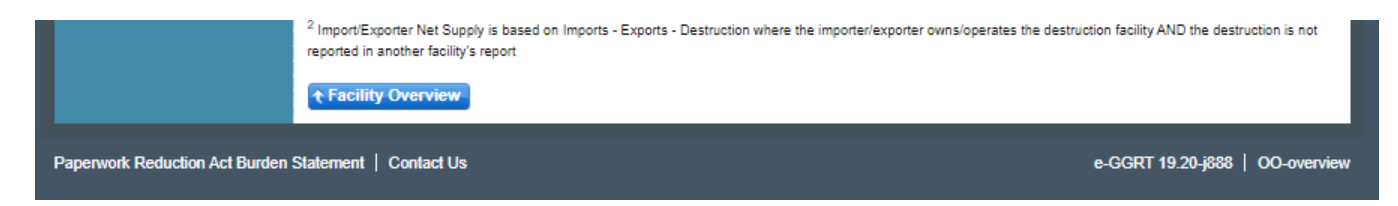

**Additional Resources:**

- [Part 98 Terms and Definitions](http://www.ccdsupport.com/confluence/display/help/Definitions)
- [Frequently Asked Questions \(FAQs\)](https://ccdsupport.com/confluence/display/faq)